# Chahta Modern Keyboard Layout

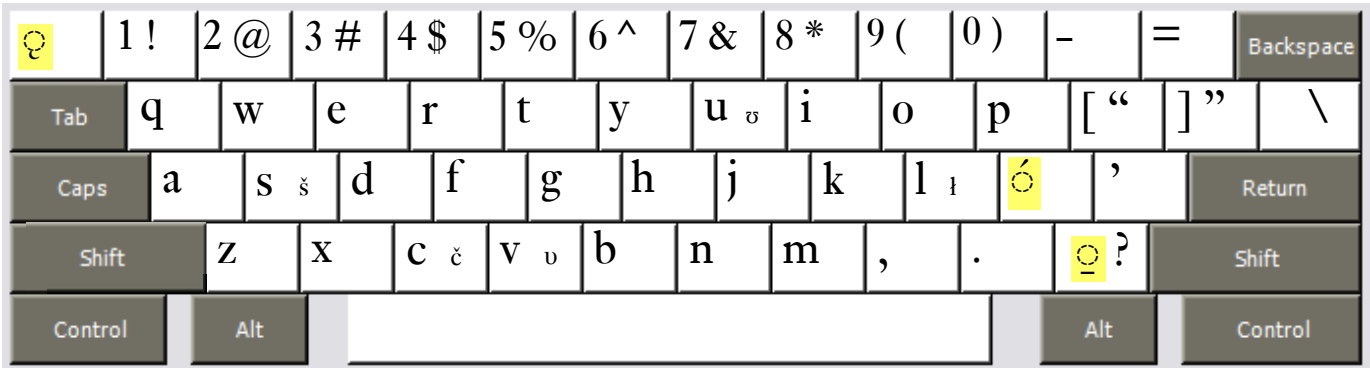

#### **Notes**

- • Accents are typed after the base character: *a̱* is typed **a** then **Slash /**.
- To type the acute accent  $\prime$  use the **Semicolon key** ;  $\prime$  *a* is typed **a** then **Semicolon**;
- To type the underline accent  $\Box$  use the Slash key  $\prime$   $\Box$  *i* is typed *i* then Slash  $\prime$ Always use this key to type the underline accent; **try not to** use your word processor's underline formatting function.
- • All changed punctuation can type their original value by holding down the **Right-Alt** or **Option key**. The *Semicolon ;* is typed **Right-Alt+Semicolon** (Windows) **Option+Semicolon** (Mac). Some letters from other orthographies are also available using the Right-Alt or Option key, for example: *š* is **Right-Alt+s.**
- Opening and closing quotes: " Shift+Left-Bracket " Shift+Right-Bracket

# Chahta Old Keyboard Layout

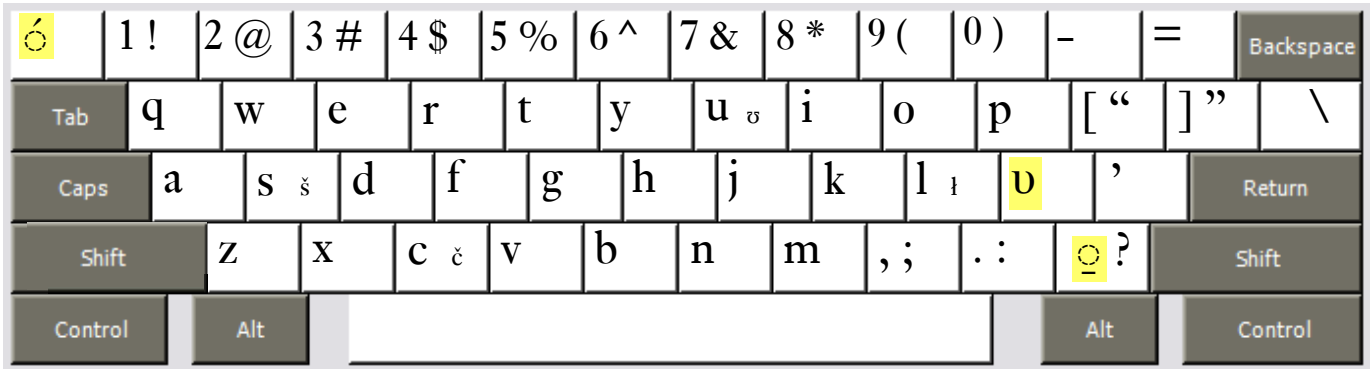

#### **Notes**

- • Accents are typed after the base character: *a̱* is typed **a** then **Slash /**.
- To type the acute accent 'use the **Backquote key**  $\cdot$   $\acute{a}$  is typed **a** then **Backquote**  $\cdot$
- To type the underline accent  $\Box$  use the Slash key  $\prime$   $\Box$  *i* is typed *i* then Slash  $\prime$ Always use this key to type the underline accent; **try not to** use your word processor's underline formatting function.
- • All changed punctuation can type their original value by holding down the **Right-Alt** or **Option key**. The *Semicolon ;* is typed **Right-Alt+Semicolon** (Windows) **Option+Semicolon** (Mac). Some letters from other orthographies are also available using the Right-Alt or Option key, for example: *š* is **Right-Alt+s.**
- Opening and closing quotes: " Shift+Left-Bracket " Shift+Right-Bracket

### Chahta School Keyboard Layout

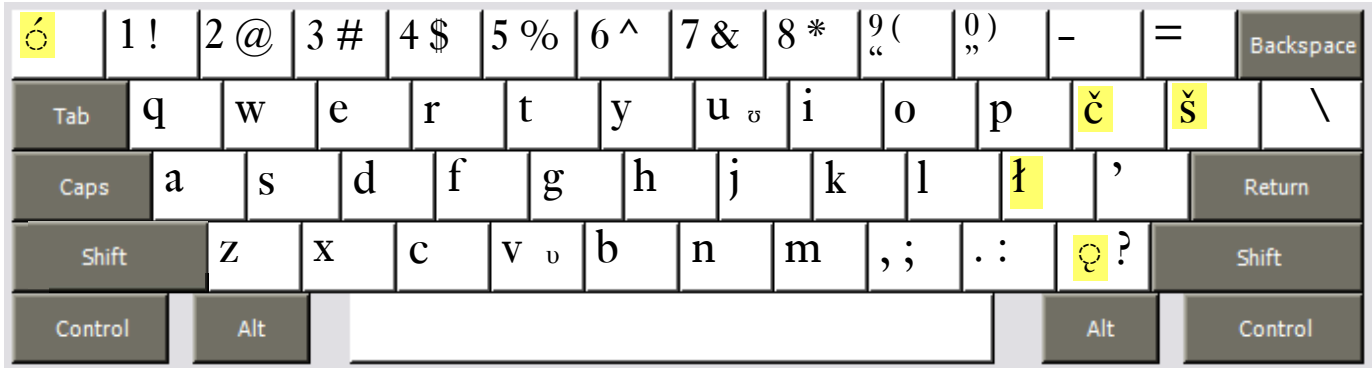

### **Notes**

- • Accents are typed after the base character: *a̱* is typed **a** then **Slash /**.
- To type the acute accent *′*use the **Backquote key `**  $-$  *á* is typed **a** then **Backquote** `
- To type the nasal-hook accent  $\ell$  use the **Slash key**  $\ell$   $\ell$  is typed **i** then **Slash**  $\ell$ Always use this key to type the underline accent; **try not to** use your word processor's underline formatting function.
- • All changed punctuation can type their original value by holding down the **Right-Alt** or **Option key**. The *Semicolon ;* is typed **Right-Alt+Semicolon** (Windows) **Option+Semicolon** (Mac). Some letters from other orthographies are also available using the Right-Alt or Option key, for example: *ʋ* is **Right-Alt+v.**
- Opening and closing quotes: "Right-Alt+9  $-$  "Right-Alt+0